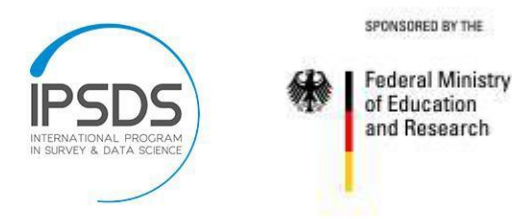

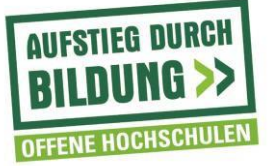

**Start the Recording:** The position of the Recording button can be different depending on if you have Zoom in Full screen or not.

*Fullscreen* – The Recording button is located directly in the Main Panel below:

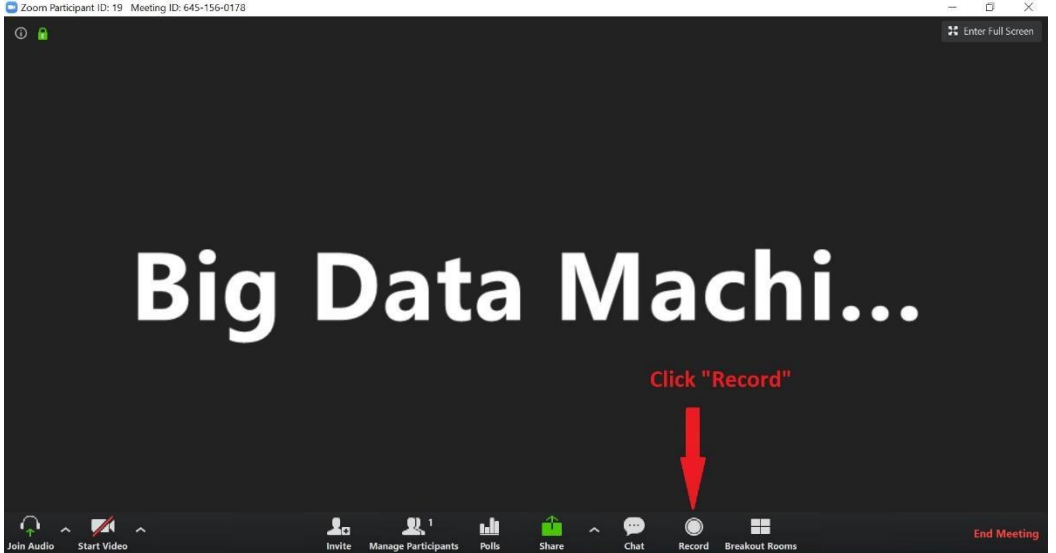

*Not in Fullscreen* **–** The Recording button may be hidden under one more click under "More":

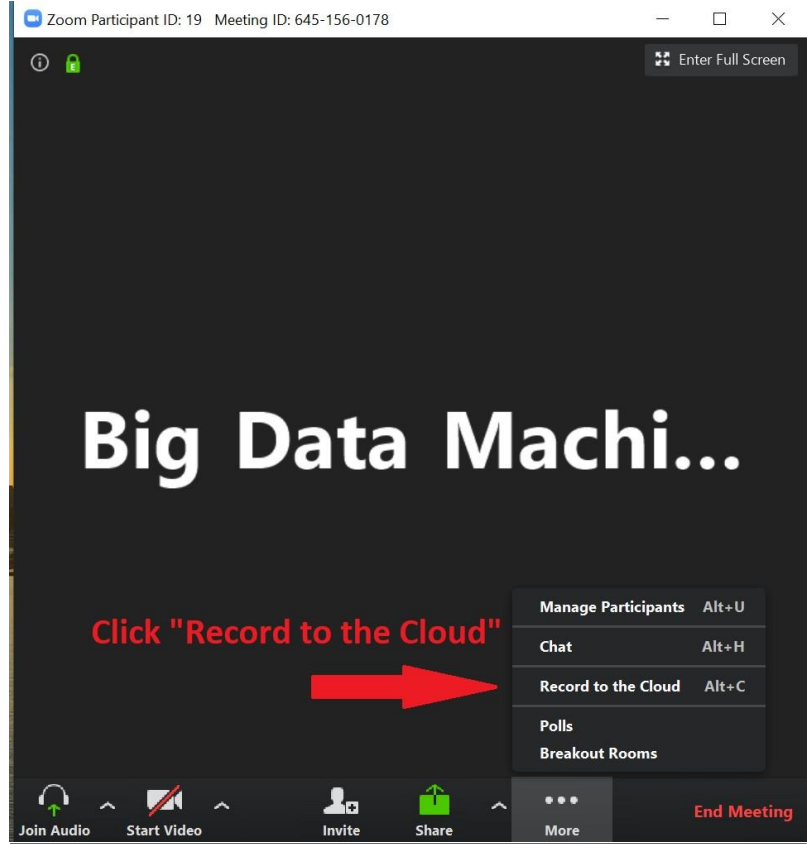

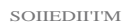

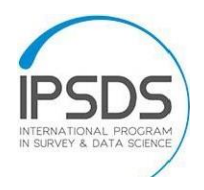

Fadora Ministry of Education and Resaarch

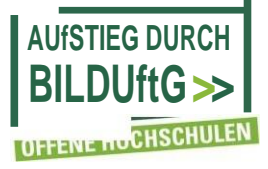

The recordini: is runnini:-if you see the Cloud Recording symbol either in the Participants list (right) or in that little indication on top of the screen. Either there or where the Recording Button is located, you can also Pause or Stop recording. The recording is automatically saved in the Zoom cloud.

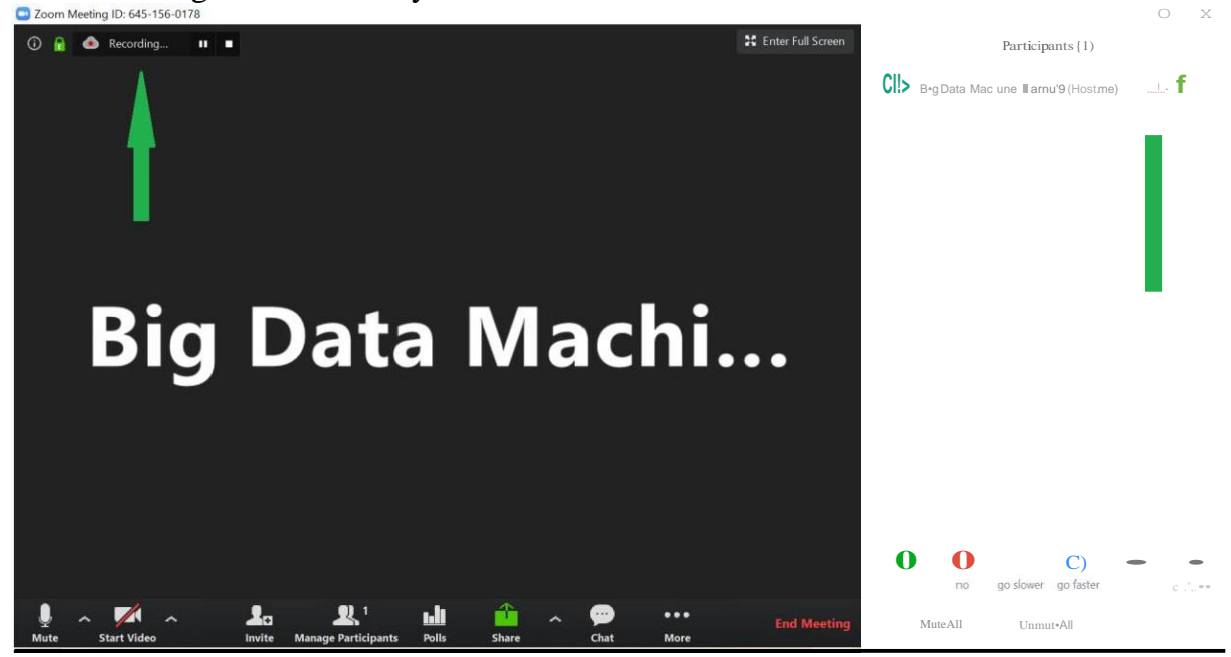

The project on which this report is based was funded by the Federal Ministry of Education and Research under the number [160H22064]. Responsibility for the content of this publication lies with the author.